# 构建自己的MOOC学习平台 (另辟蹊径的录播方案)

#### 长安大学信息学院:卢江

自2月10号,17号 ,24号各大中小学开学以来,网络学习平台常崩 溃、堵塞的新闻,大家已非常熟悉,好似千军万马过独木桥的状况。目 前,利用社交平台开展直播教学的通路还比较畅通。但如何让学生利用 碎片化时间开展MOOC平台在线学习,目前网络拥塞的情况下,学生的 效率会非常低下。对于没有自己MOOC/SPOC平台的老师来说,给学生 提供一个网络学习平台,有没有一个好的解决方案呢?答案是肯定的, 这里,给各位老师分享一个经验,利用微信公众平台建立一个自己的 MOOC学习平台。这里不介绍如何注册微信公众平台。

## **这是我的微信公众平台里的内容截图**

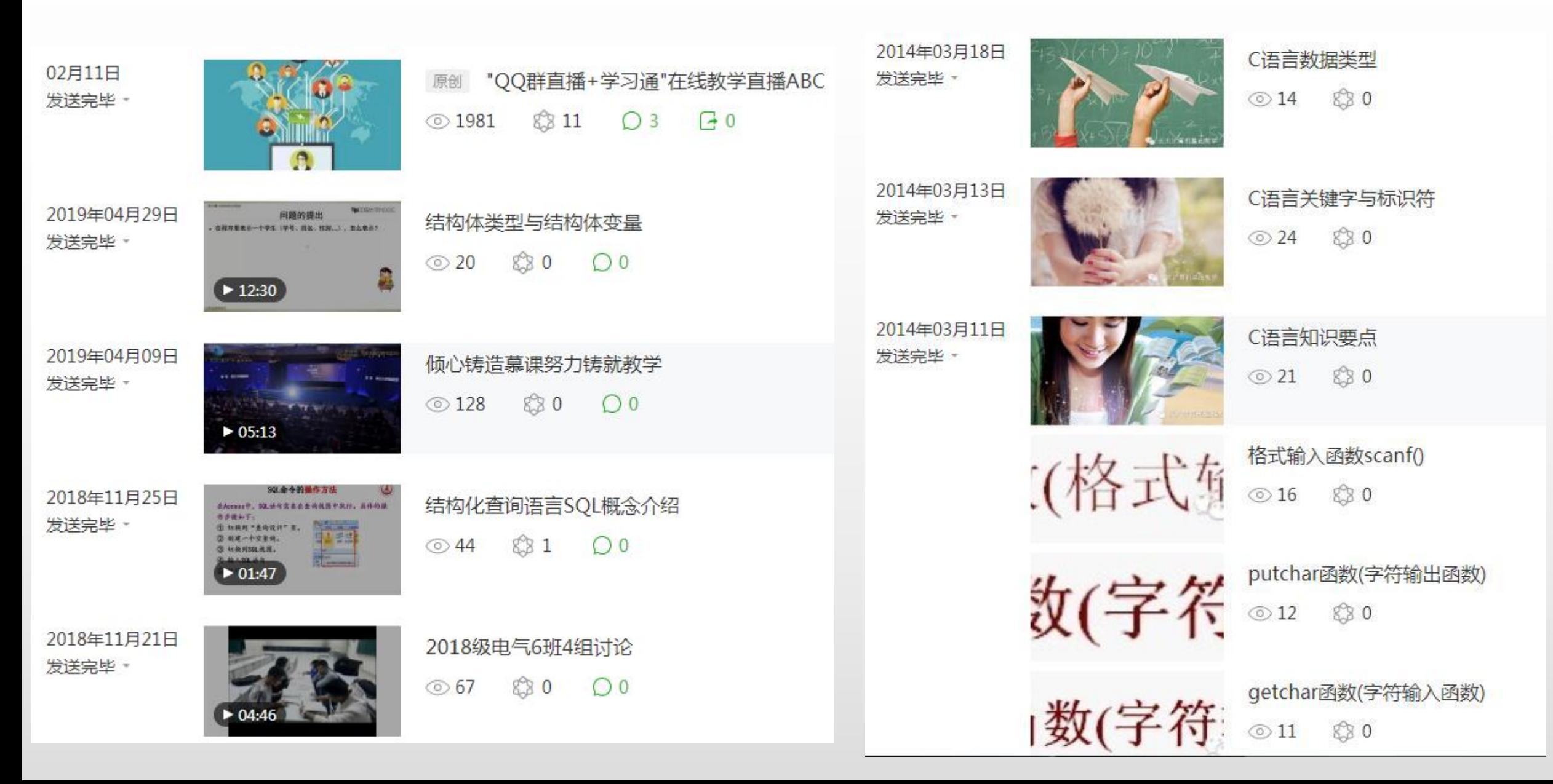

### — 、登录微信公众平台

### 1.在腾讯首页右侧,打开微信,见下图:

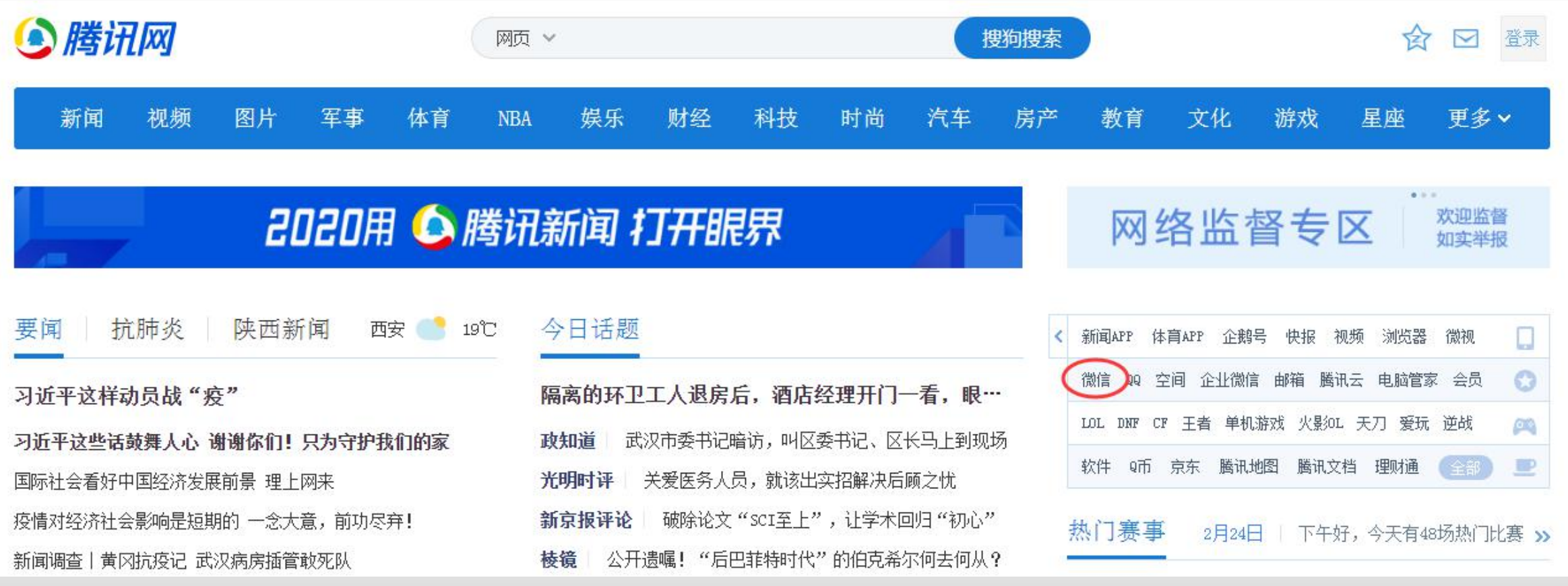

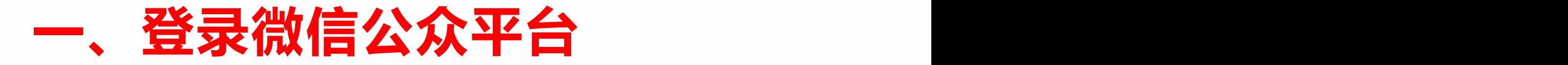

开放平台

微信支付

#### 2.在弹出的页面里选择"公众平台" ,见下图:

公众平台

帮助与反馈

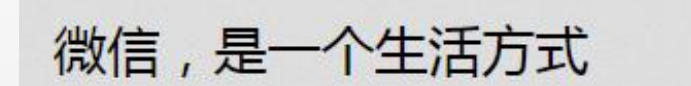

超过十亿人使用的手机应用 支持发送语音短信、视频、图片和文字 可以群聊, 仅耗少量流量, 适合大部分智能手机

首页

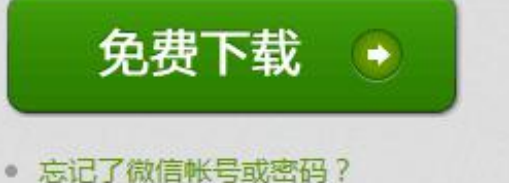

- 自助解除登录或功能限制
- 冻结或解冻微信帐号

☎ 微信

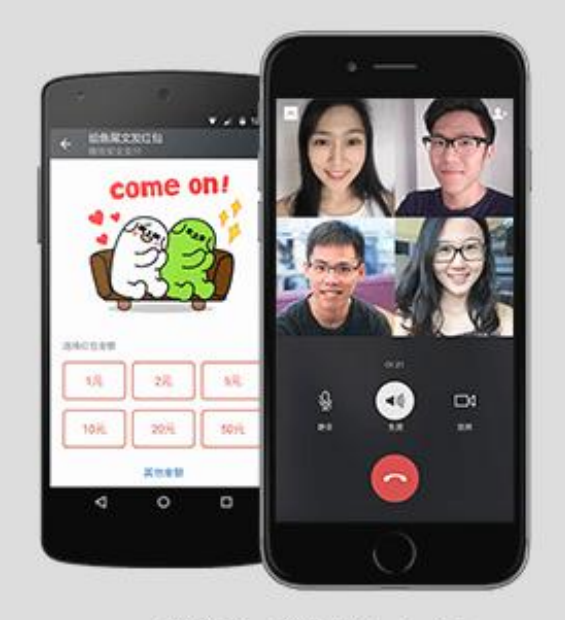

微信广告

企业微信

表情开放平台

微信网页版

 $\bullet$ 

微信 for iOS / Android iOS 7.0.11 Android 7.0.11

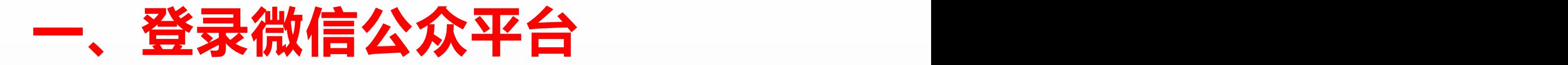

### 3.在弹出的页面里输入登录邮箱账号和密码,见下图

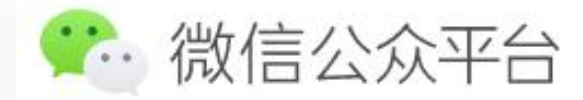

久 立即注册 | ආ 简体中文 ▼

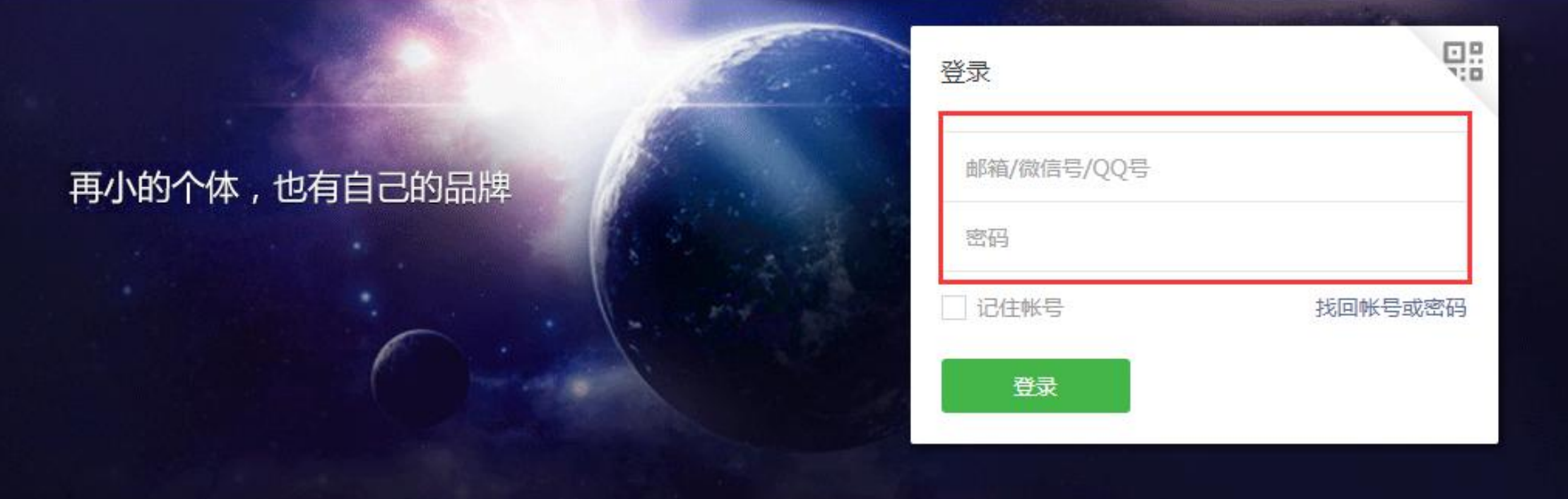

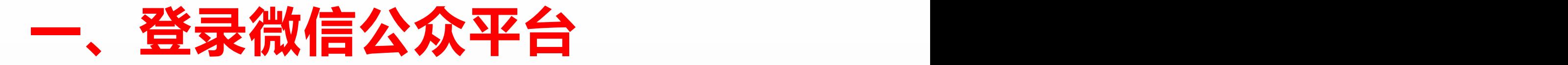

#### 4.输入账号密码后,在弹出的二维码页面,用微信扫一扫,见下图:

为保障帐号(长大计算机基础教学)安全,请用微信扫码验证身份

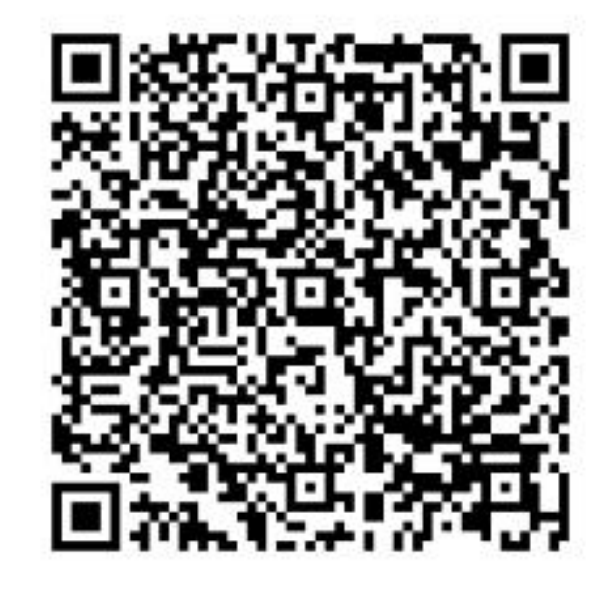

管理员与运营者微信号:可直接扫码登录

### — 、登录微信公众平台

#### 5.扫码登录后,进入管理页面,见下图:

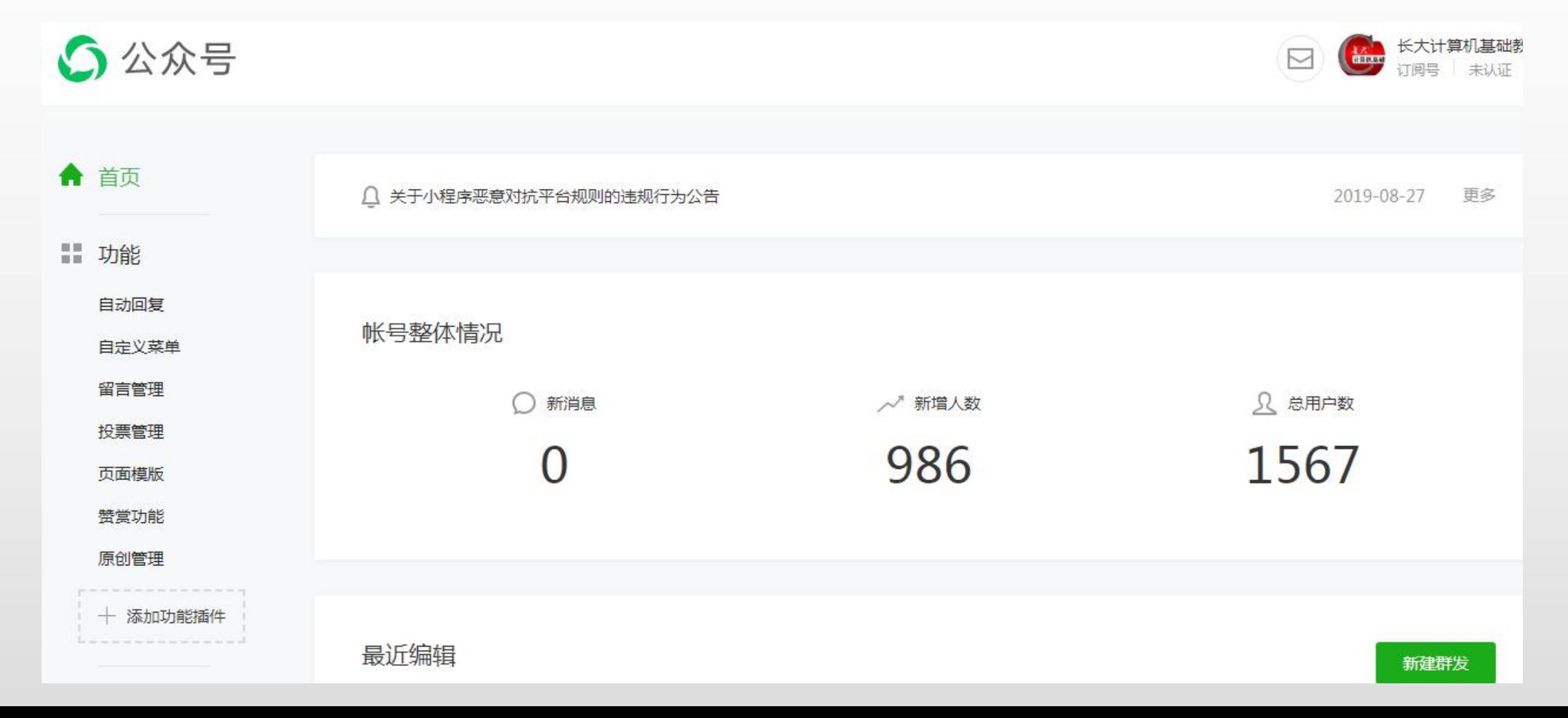

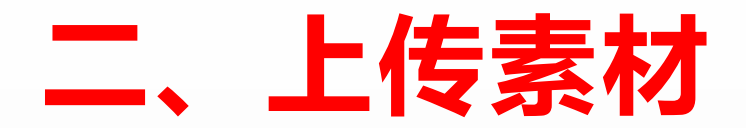

#### 1.在管理页面右侧,单击"新建群发",见下图:

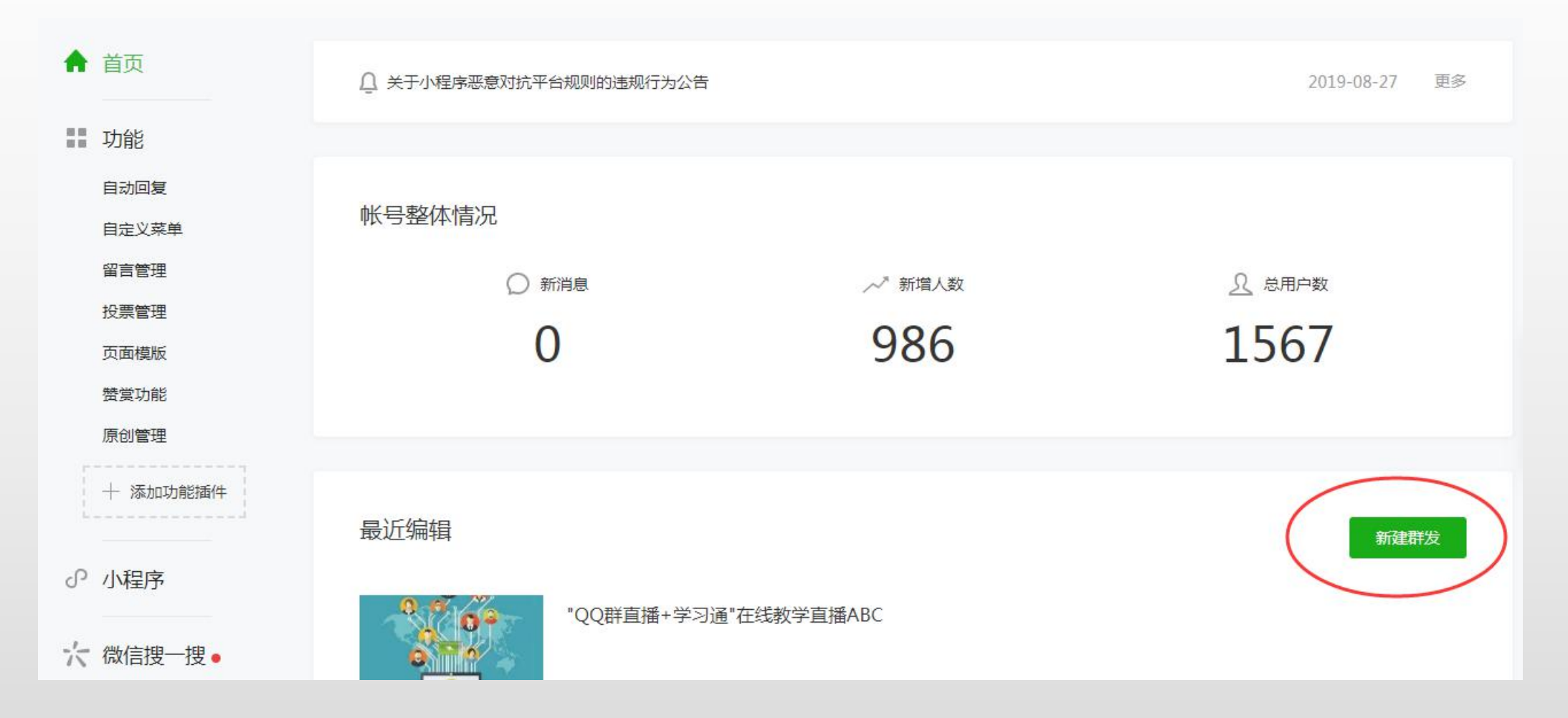

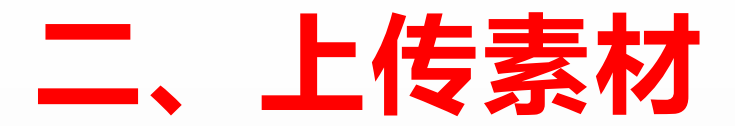

#### 2.在弹出的页面里,选择"视频",见下图所示:

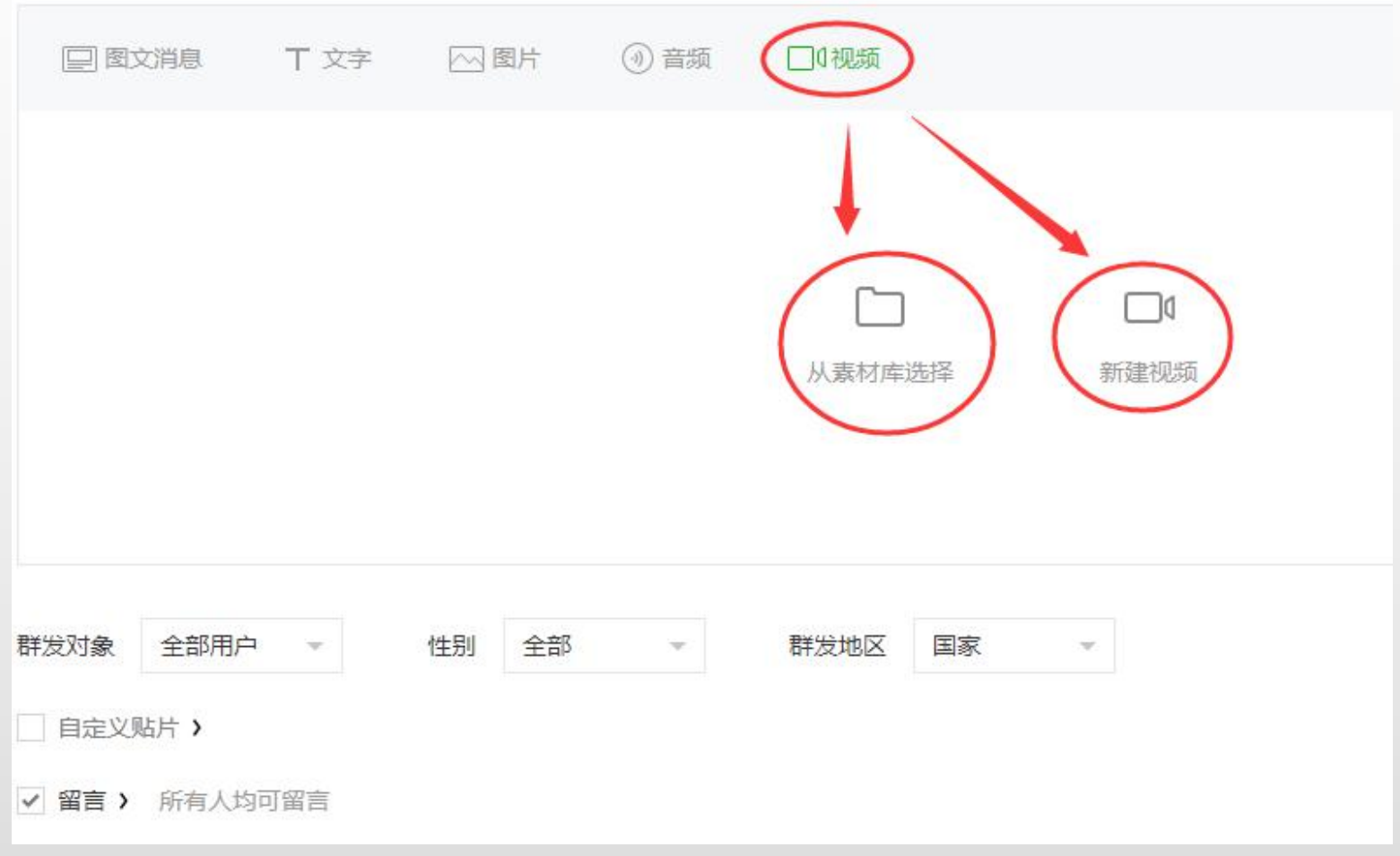

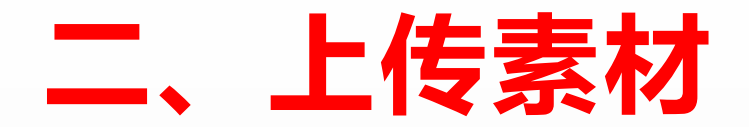

#### 3.如果素材库里没有,就选择"新建视频",从本地上传,见下图:

上传视频 请上传时长小于30分钟的视频,支持主流的 视频格式 ,超出限制的视频请到腾讯视频上传

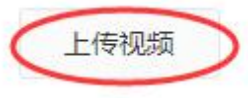

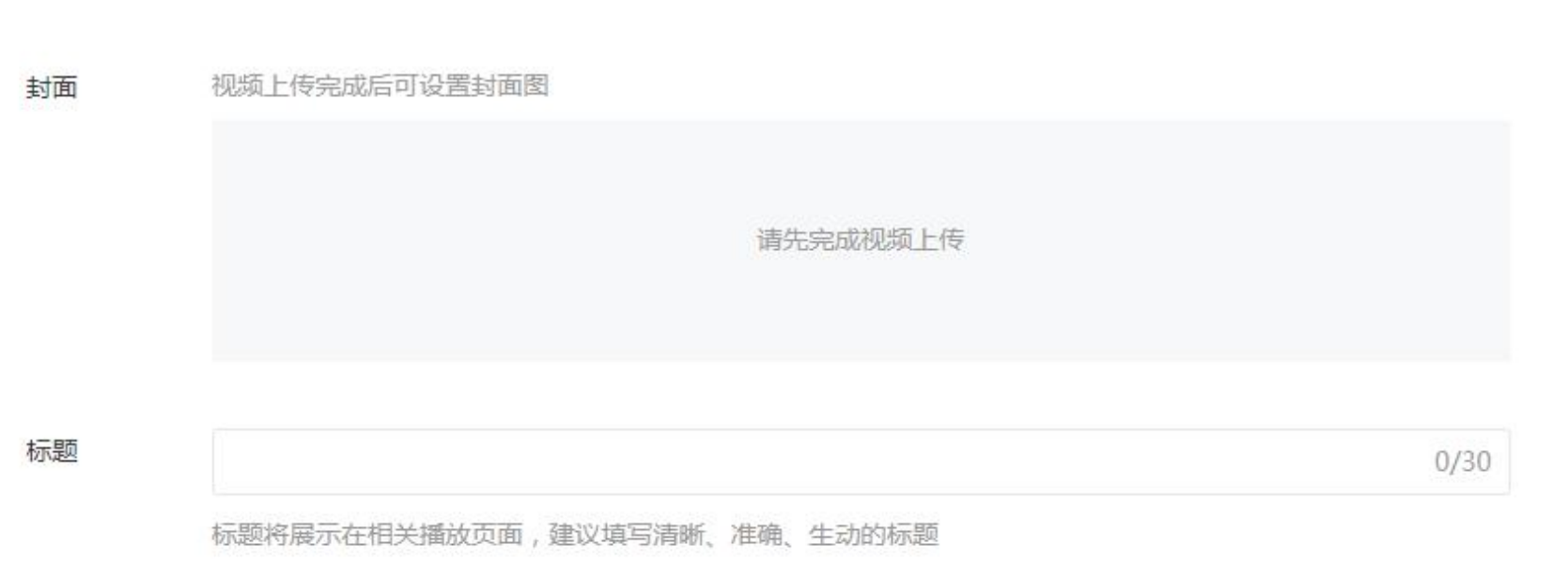

#### 请上传时长小于30分钟的视频,支持主流的 视频格式。

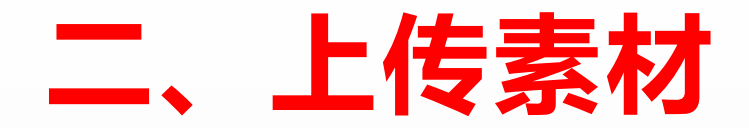

#### 4.在页面按要求填写:视频标题、视频介绍、分类、标签,等视频上传 完后,点击"保存"。  $\bullet$

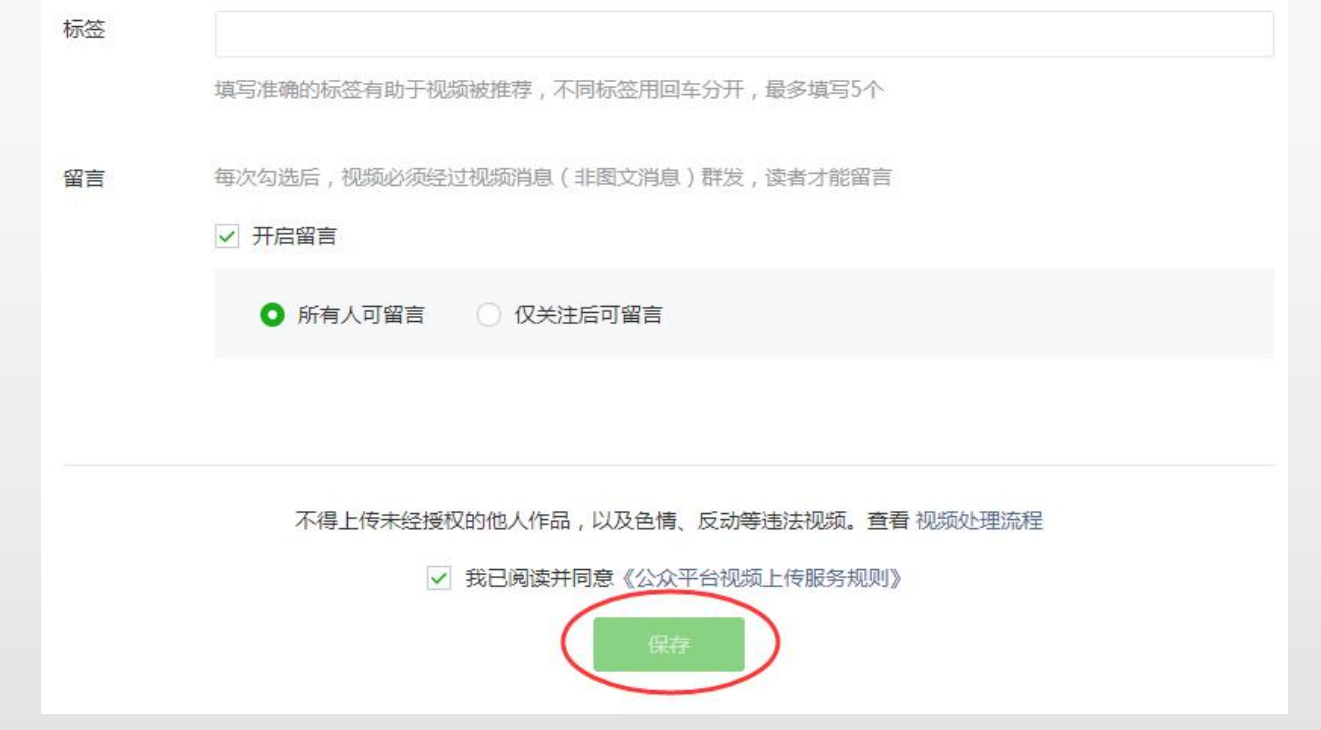

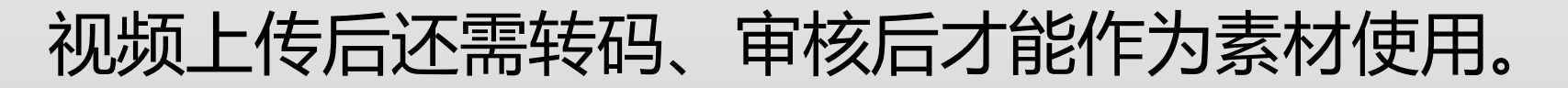

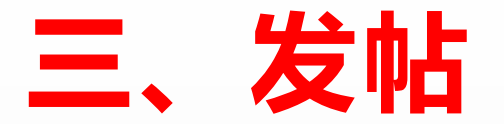

#### 1.回到首页,在右侧点击"新建群发",见下图所示:

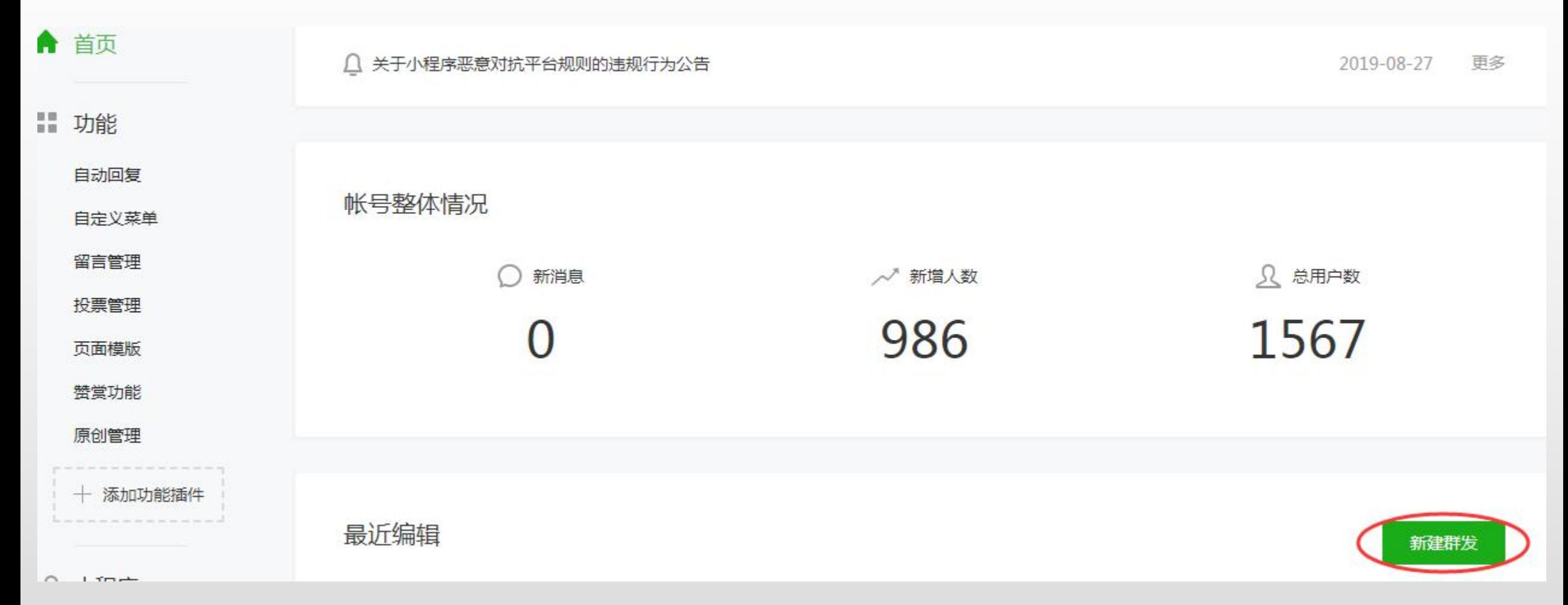

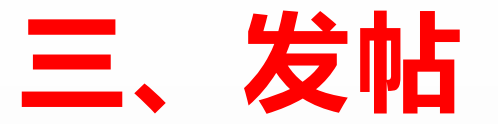

#### 2.在弹出的页面里,选择"视频"-"从素材库选择",见下图所示:

新建群发

为保障用户体验,微信公众平台严禁恶意营销以及诱导分享朋友圈,严禁发布色情低俗、暴力血腥、政治谣言等各类违反法律法规及相步

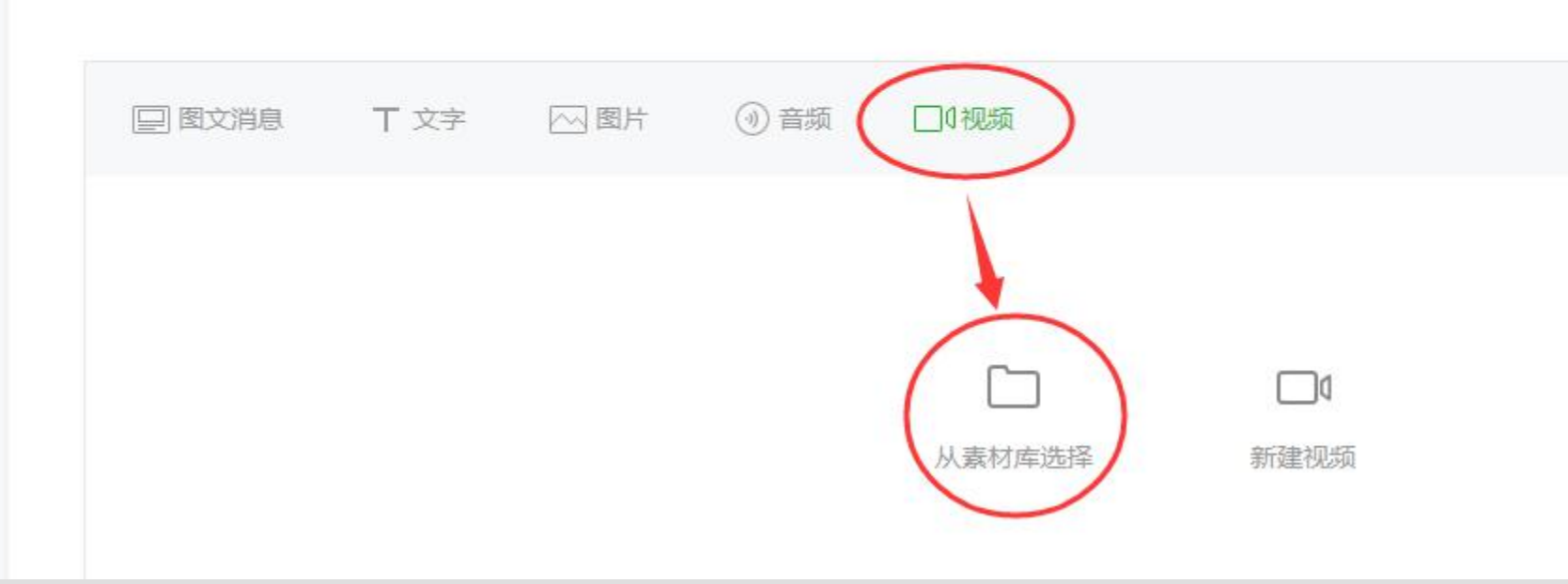

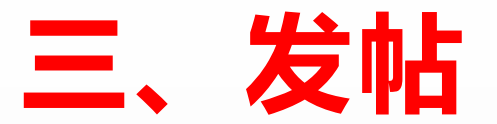

#### 3.在弹出的页面里,选择已上传的素材"视频",单击确定见下图所示:

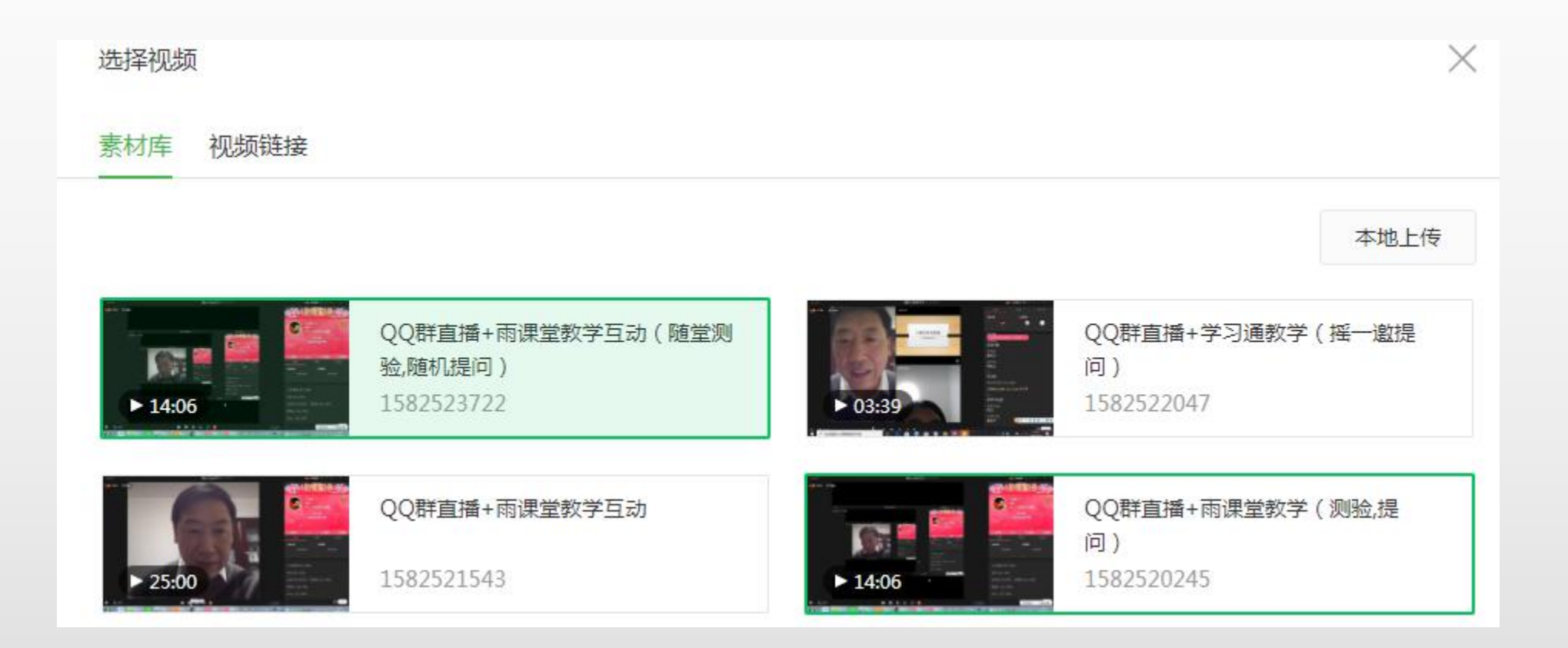

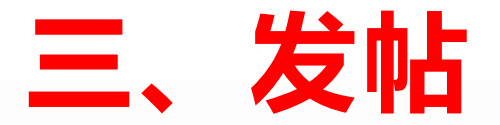

#### 4.选择好素材"视频",单击确定,见下图所示:

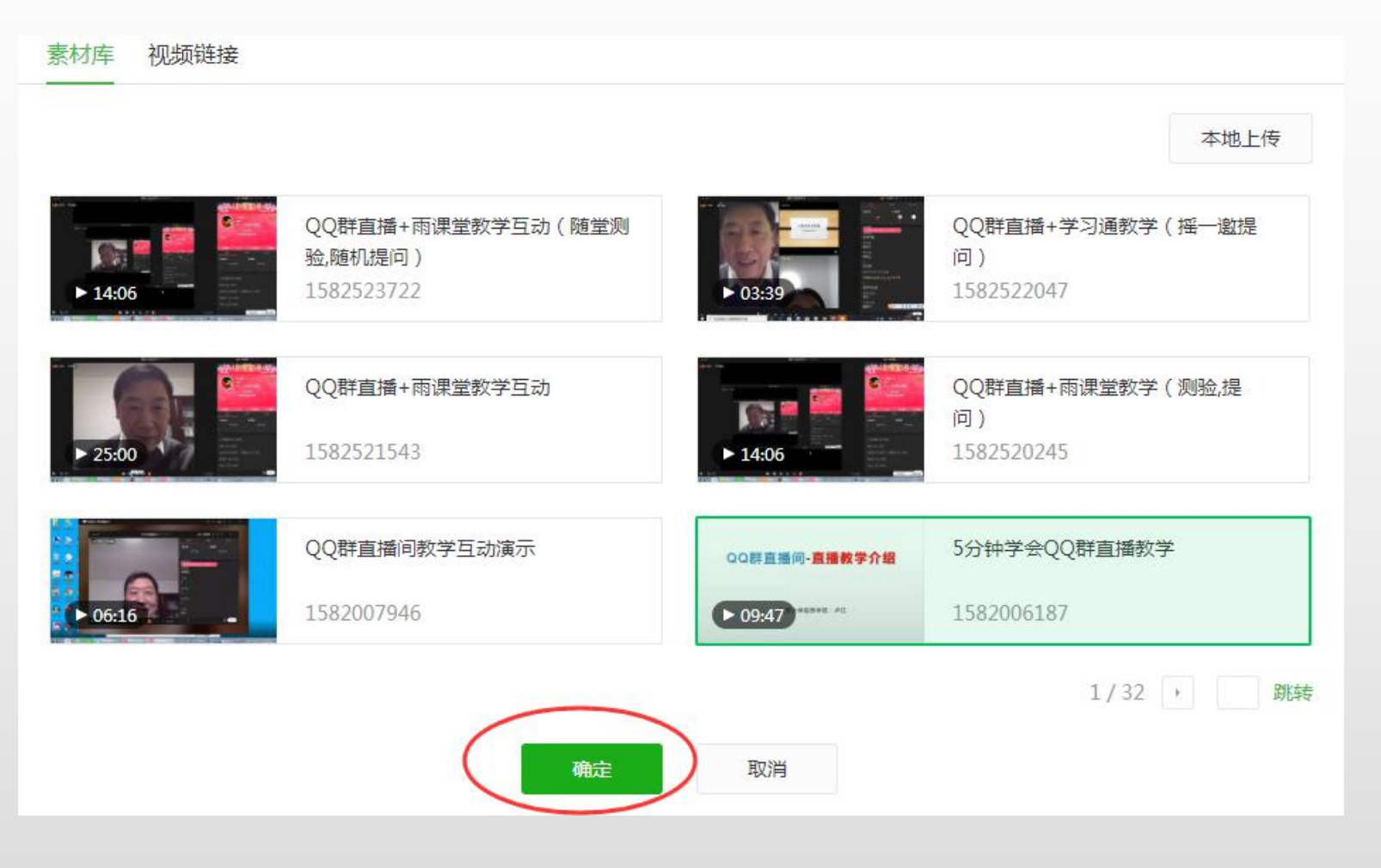

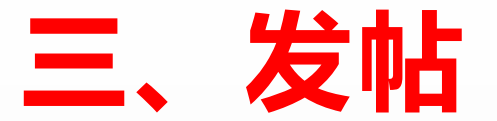

#### 5.按要求设置好对应内容,单击"群发" ,见下图所示:

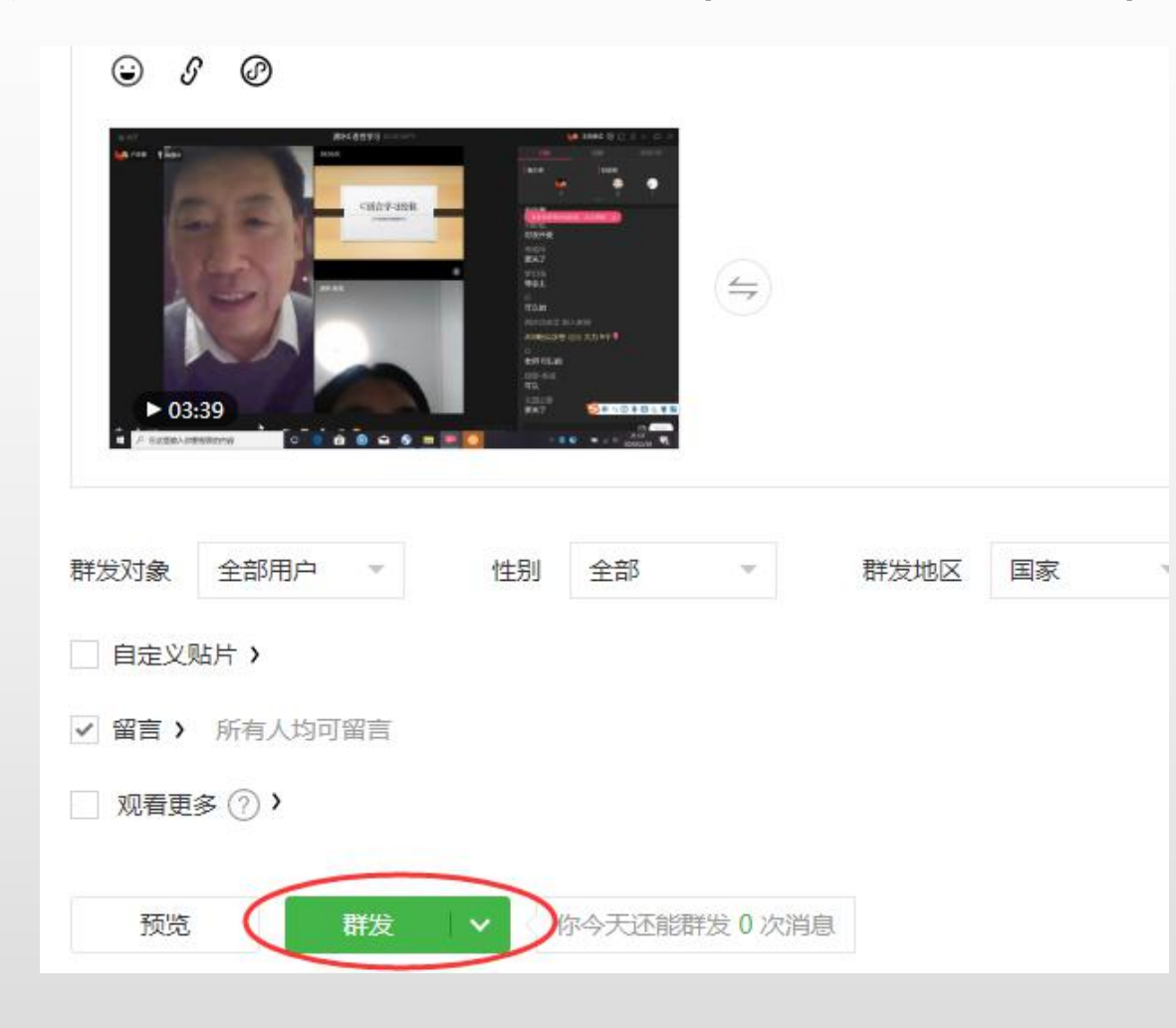

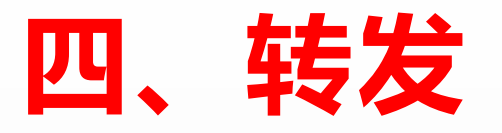

#### "群发"以后,就可以将你的视频链接发给学生,见下图所示:

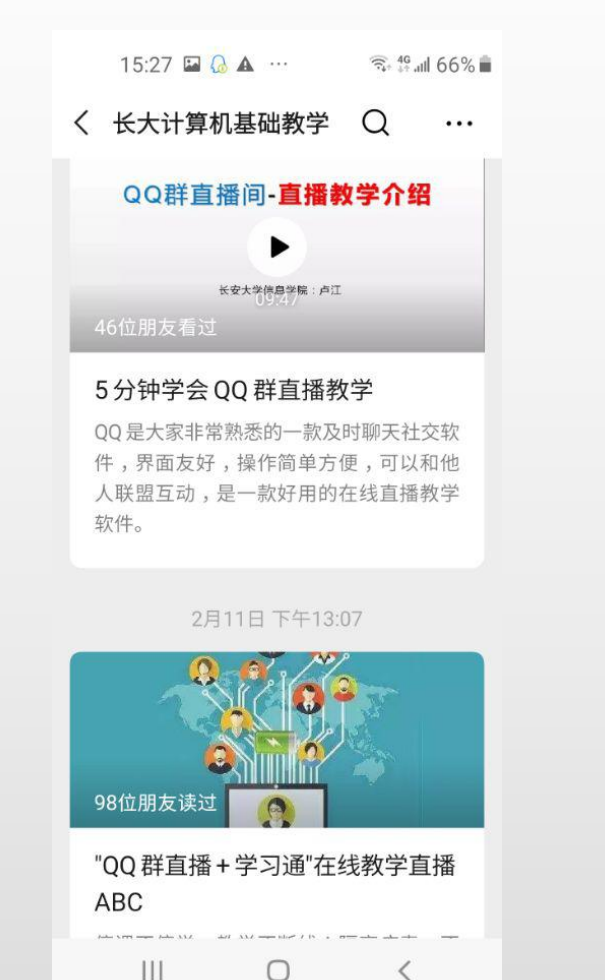

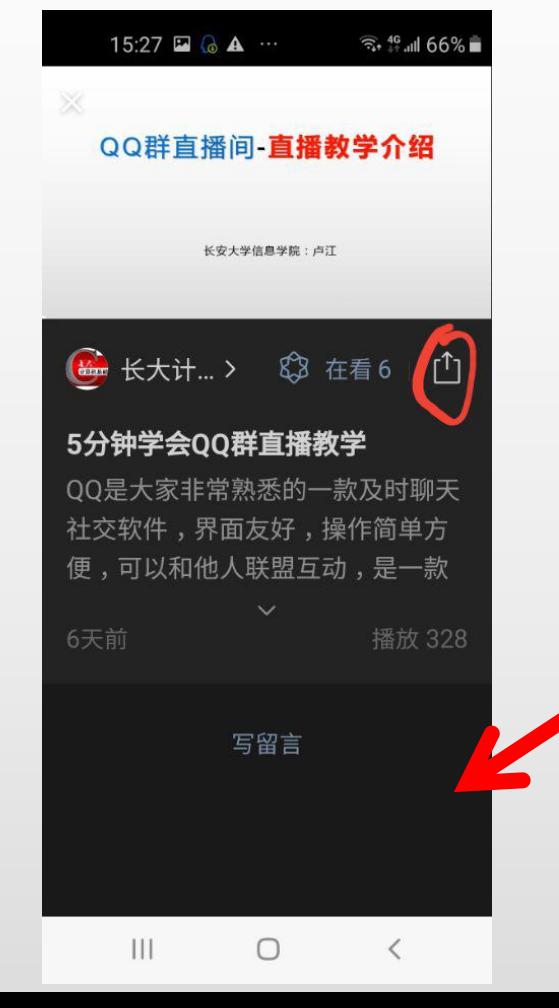

这样,你就拥有了自己的MOOC 平台。你可在"视频介绍"栏 出,编写上让学生回答的问题, 学生在"留言"出回答问题。

有的老师会问,把视频传给群共享不就行 了吗?群共享空间有限,而且大视频只能 存放七天。在公众平台上是可以长期保存, 反复使用。

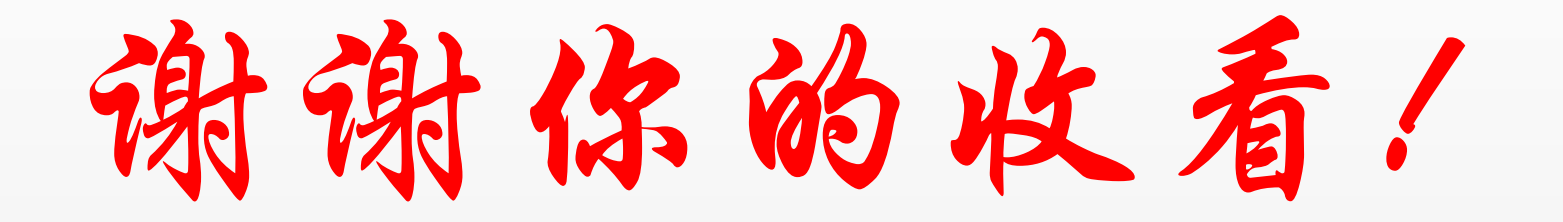

长大在线直播教学咨询QQ群:729770317